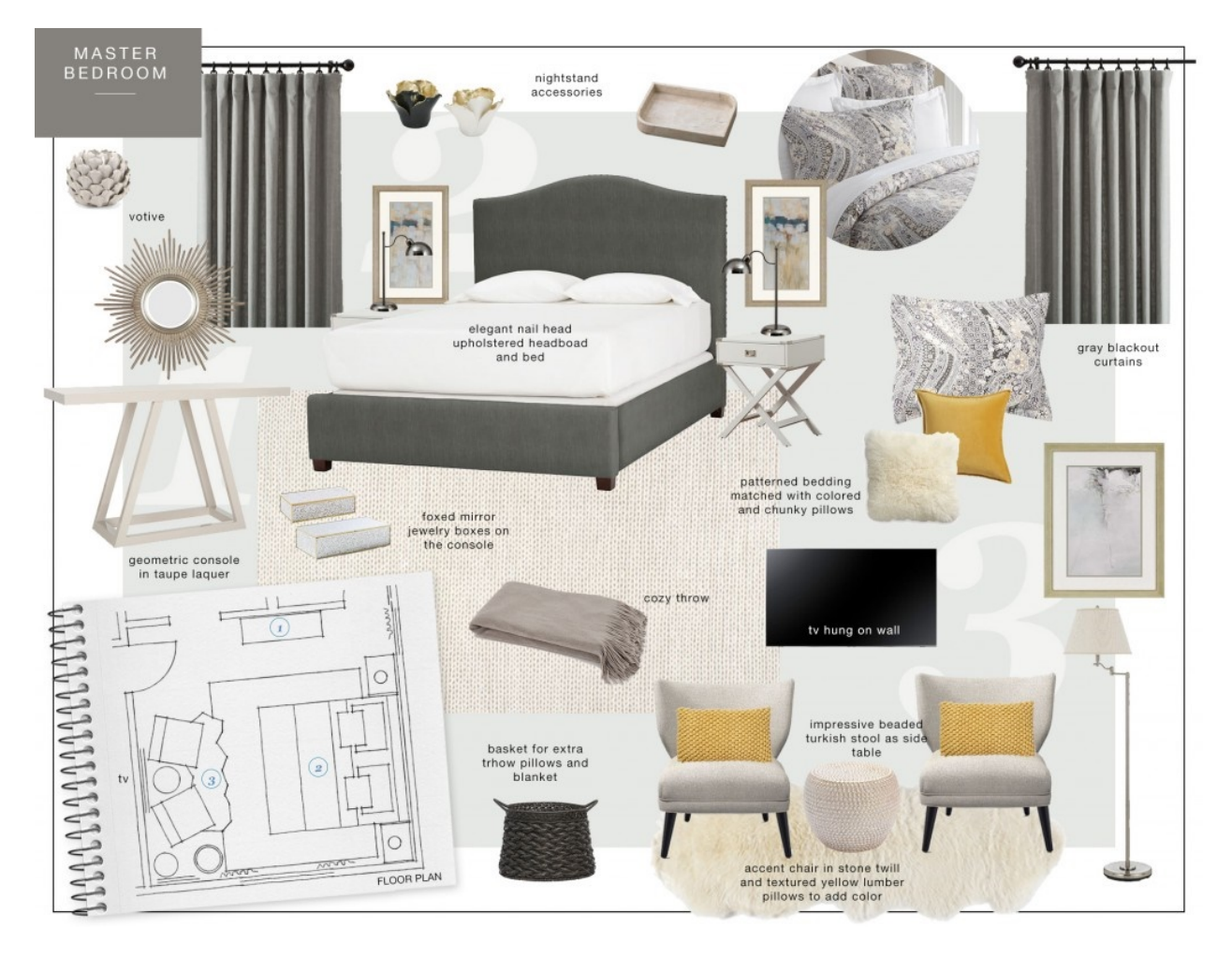

# **Creating a Proposal and Budget**

## **Learning Target:**

I can create a room remodeling proposal including a budget.

### **Materials:**

- Room scale drawing
- Color Scheme
- Google Chrome or other browser
- Internet
- Paper and Pencil
- Microsoft Word (Google Docs), Microsoft PowerPoint (Google Slides) or other program that can have pictures and text.
- Poster Board (Including markers, glue, scissors, etc.)
- Magazines or Catalogs
- Microsoft Excel (Google Sheets, or a print out of the budget form)
- Budget Template

## **Activity:**

You will now create a proposal, either electronic using a computer program, or a poster board. Programs like Microsoft Word or PowerPoint, Google Docs or Slides all would work. You will also create a budget for your proposal.

#### **Creating the Proposal Poster**

Using Google Chrome, or other browser, search for flooring that you would like in your bedroom. The following links will give you a start. When you find what you like, write down the brand, product name, color, and price on your budget sheet. You will also want to copy and paste an image of the flooring in your presentation. If doing a poster board, print out a picture to place on the board.

- HomeDepot Flooring
- Lowe's Flooring
- Build Direct Flooring

Now search for wall coverings that you would like in the room. This could be paint, wallpaper, paneling, etc. The following links will give you a start. Make sure you also find a paint color for your trim. That is the wood molding that goes along the floor, around the doors, window sills, and sometimes around the ceiling (known as crown molding). When you find what you like, write down the brand, product name, color, and price on your budget sheet. You will also want to copy and paste an image of the flooring in your presentation. If doing a poster board, print out a picture to place on the board.

- HomeDepot Paint
- HomeDepot Wallpaper
- Lowe's Paint
- Magic Murals
- Faux Panels

It is time to search for window coverings that you would like in the room. This could be blinds, drapes, etc. The following links will give you a start. When you find what you like, write down the brand, product name, color, and price on your budget sheet. You will also want to copy and paste an image of the flooring in your presentation. If doing a poster board, print out a picture to place on the board.

American Blinds (Make sure you enter the size of your window(s) to get the correct price)

Now comes the fun part, searching for furniture and accessories that you would like in the room. This could include TVs, gaming systems, lights, beds, dressers, chairs, desks, etc. The following links will give you a start. When you find what you like, write down the brand, product name, color, and price on your budget sheet. You will also want to copy and paste an image of the flooring in your presentation. If doing a poster board, print out a picture to place on the board.

- Wayfair Bedroom
- Overstock Bedroom Furniture
- American Furniture Warehouse Bedroom Furniture
- Amazon

Using Microsoft Word (Google Docs), Microsoft PowerPoint (Google Slides) or other program that can have pictures and text, create an electronic poster or presentation showing everything you selected in above steps. Make sure that you include your scale floor plan and pictures of the items you want in your room.

See the examples below to give you ideas of an electronic poster or posterboard. If doing a presentation in a program like PowerPoint or Google Slides, it is best to do a separate

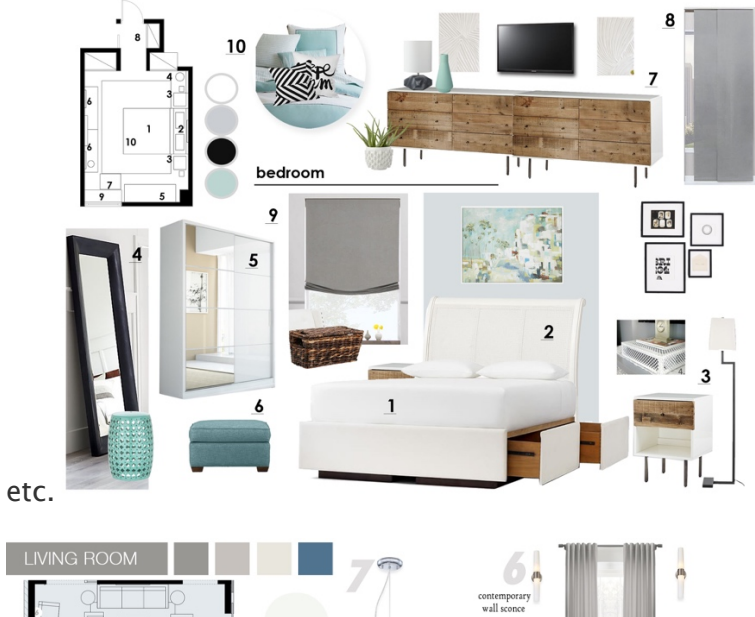

slide of each section, i.e. flooring, wall coverings,

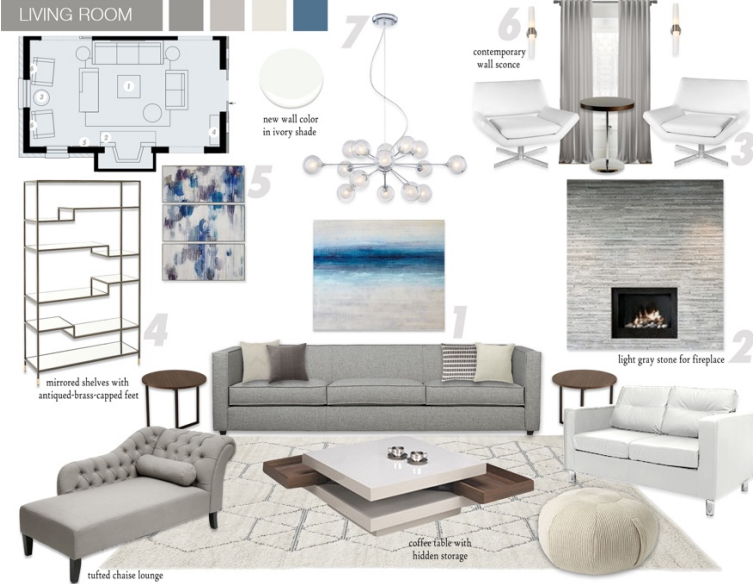

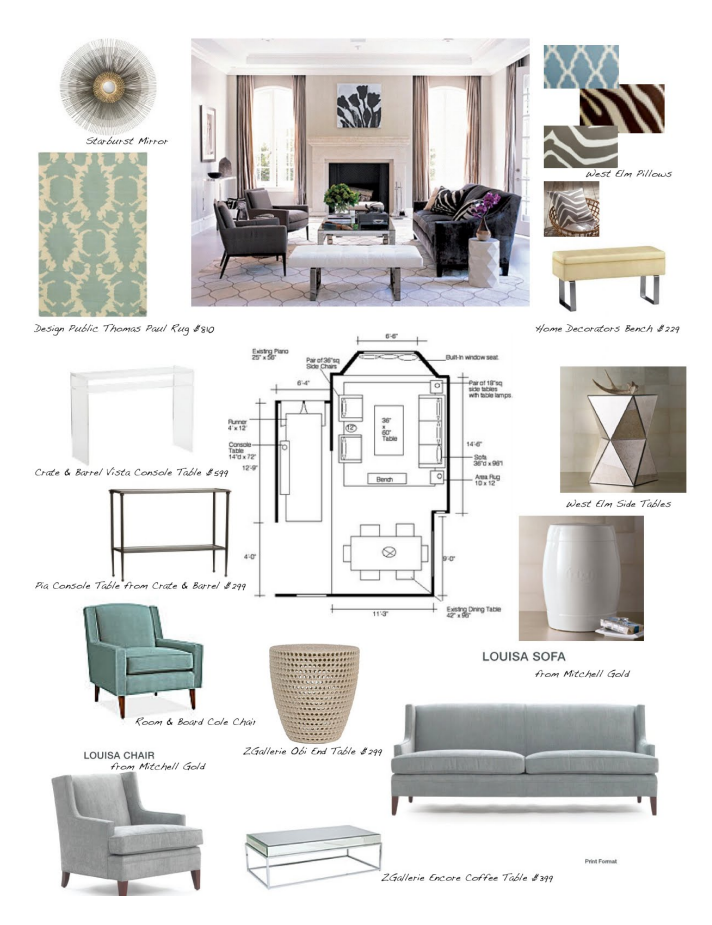

#### **Creating the Budget**

- 1. Start by downloading either the budget spreadsheet or the budget worksheet. If you choose to use the worksheet, you will need to also print it out.
- 2. The advantage to using the spreadsheet is that it will do most of the calculations for you! It will open in Microsoft Excel or Google Sheets. All you will need to enter are the dimensions, materials, and unit cost. Make sure that you use your **inch** measurements.
- 3. If you decide to use the worksheet, here are some helpful hints:
- For the flooring you will need to find area. Since we measured in inches you will need to divide your answer by 144 to get square feet.
- For paint you will also need to find area of the walls and doors. To find the area of the trim first find perimeter, then multiply by the height of the molding. Since we measured in inches you will need to divide your answer by 144 to get square feet.
- To find the quantity of the paint, take the area and divide by 144 to get square feet. Now divide the square feet by 300. 1 gallon of most paints covers approximately 300 square feet.

### **What is Due:**

Submit you digital poster and spreadsheet on Schoology or by email. If you used the budget worksheet and/or made a poster board, take pictures of them, and submit them to Schoology or by email.